# **ค ำแนะน ำก่อนเข้ำร่วมประชุม**

**1. เตรียมอุปกรณ์เครื่องมือสื่อสำรให้พร้อม เช่น Smart Phone, Tablet**

**2. สำยชำร์จ หรือ อุปกรณ์ส ำรองไฟ (Power Bank)**

**3. สัญญำณอินเตอร์เน็ต แนะน ำให้ใช้ 4G หรือ WiFi**

**4. เตรียมข้อมูลส่วนบุคคล ได้แก่ หมำยเลขสมำชิกสหกรณ์ , ชื่อ – นำมสกุล และ E-mail ที่ลงทะเบียนไว้**

**\*\*\* หำกมีข้อสงสัยให้ติดต่อ IT หน่วยงำนของท่ำน**

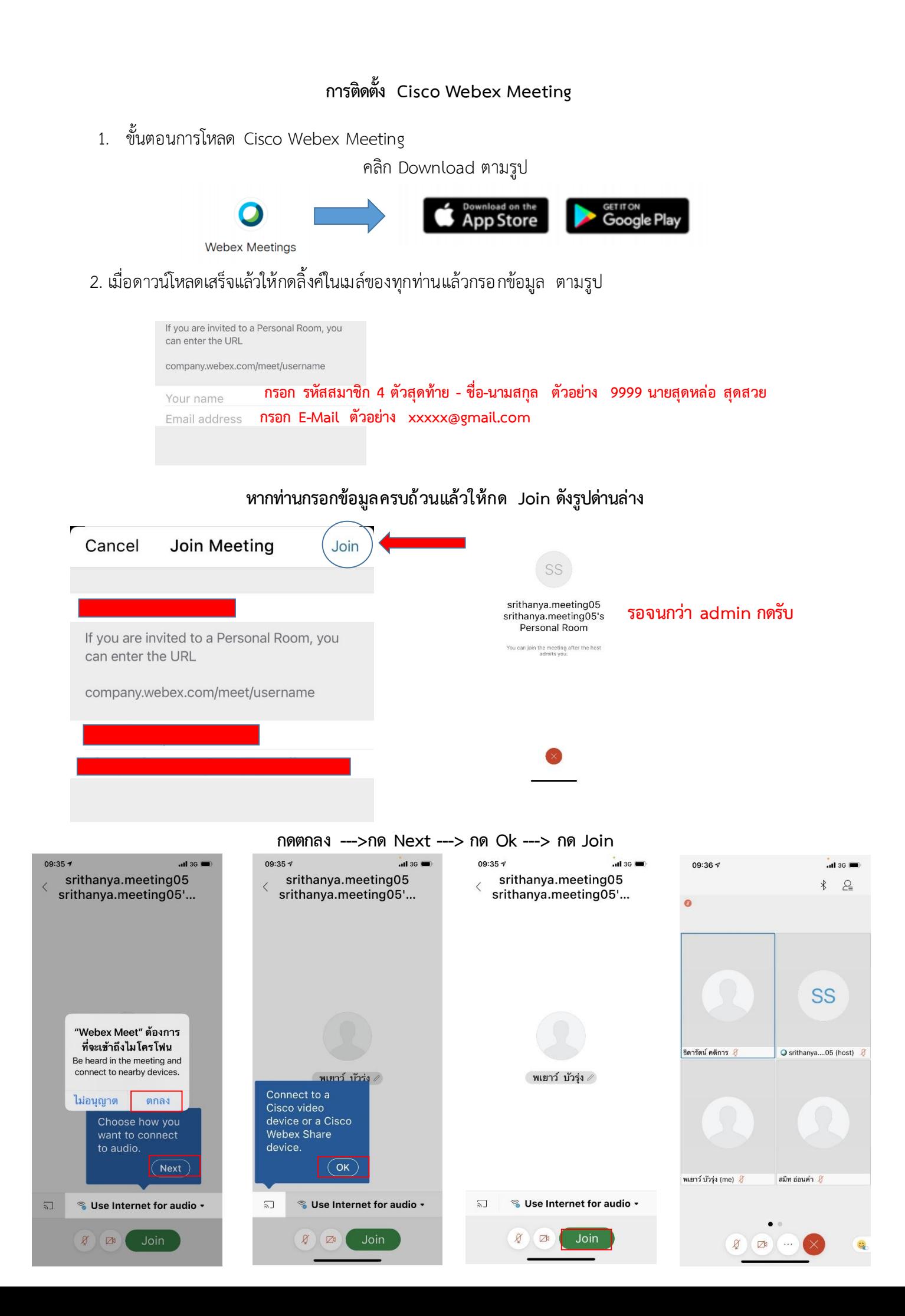

### **ขั้นตอนกำรตอบ Polling**

ี่ ให้กด OK ที่หน้าจอเมื่อมี Pop up Polling จากนั้นให้เลือกคำตอบในเวลาที่กำหนดเลือกเสร็จแล้วให้กด **ปุ่ม Submit**

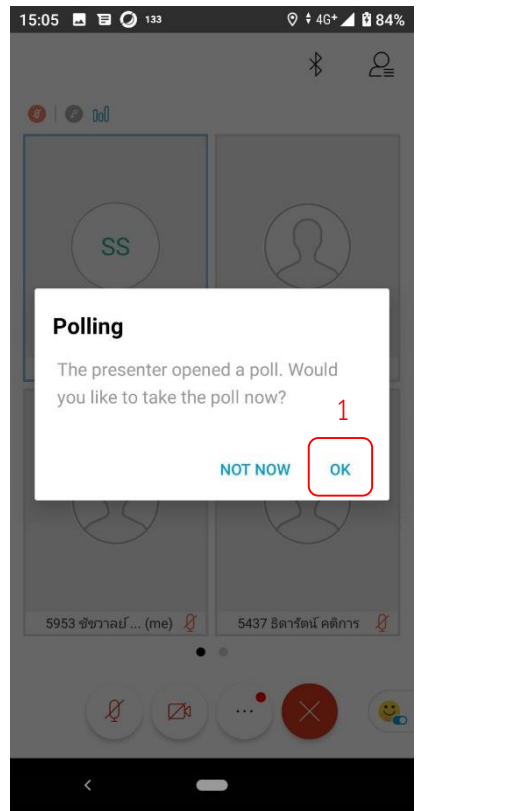

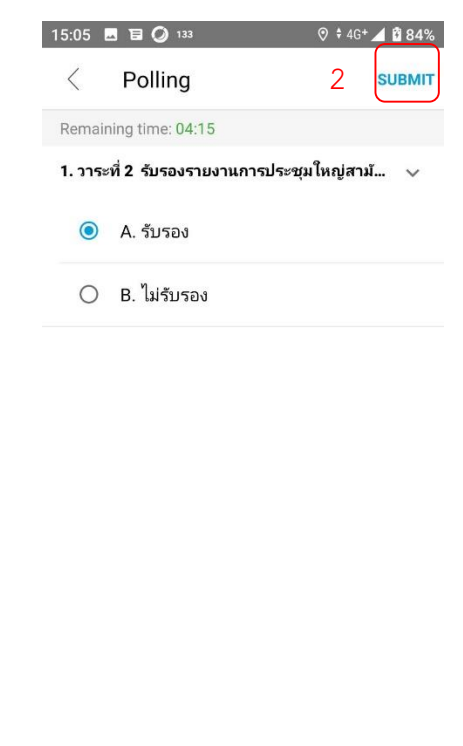

#### ึ เมื่อกดปุ่ม Submit ข้างบนเสร็จแล้ว จะมี Pop Up แจ้งเตือนเพื่อยืนยันคำตอบที่หน้าจอมือถือ

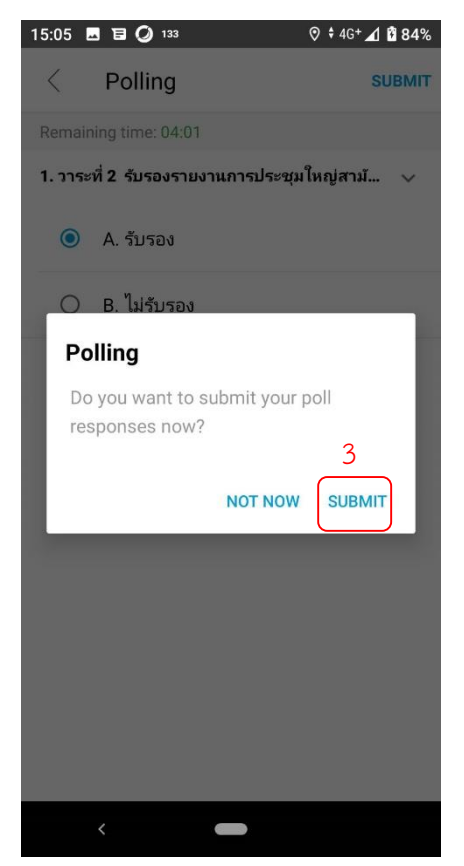

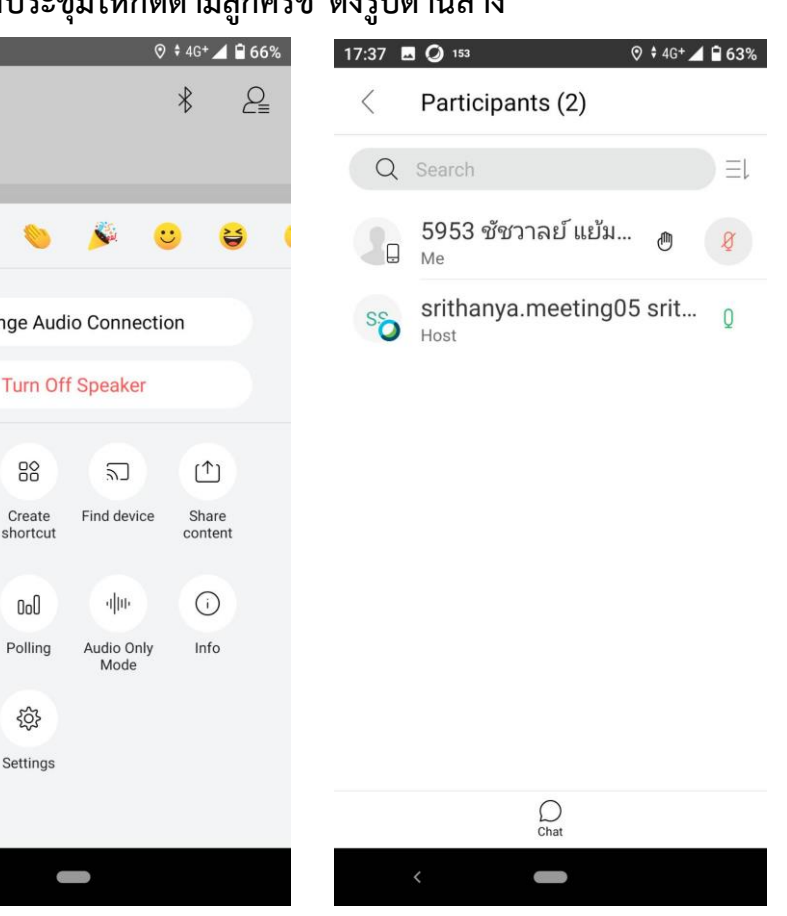

## **กรณี เสนอควำมคิดเห็นในที่ประชุมให้กดตำมลูกศรชี้ ดังรูปด้ำนล่ำง**

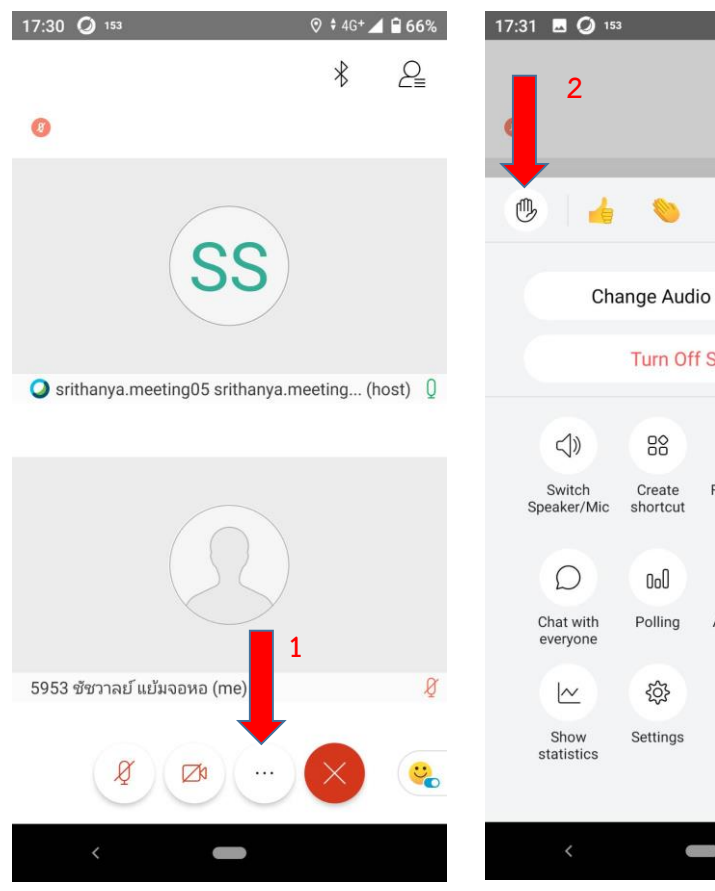

### กรณี ลงคะแนนผ่านระบบ Polling ยังไม่เวลาให้ทำตาม รูปด้านล่างนี้

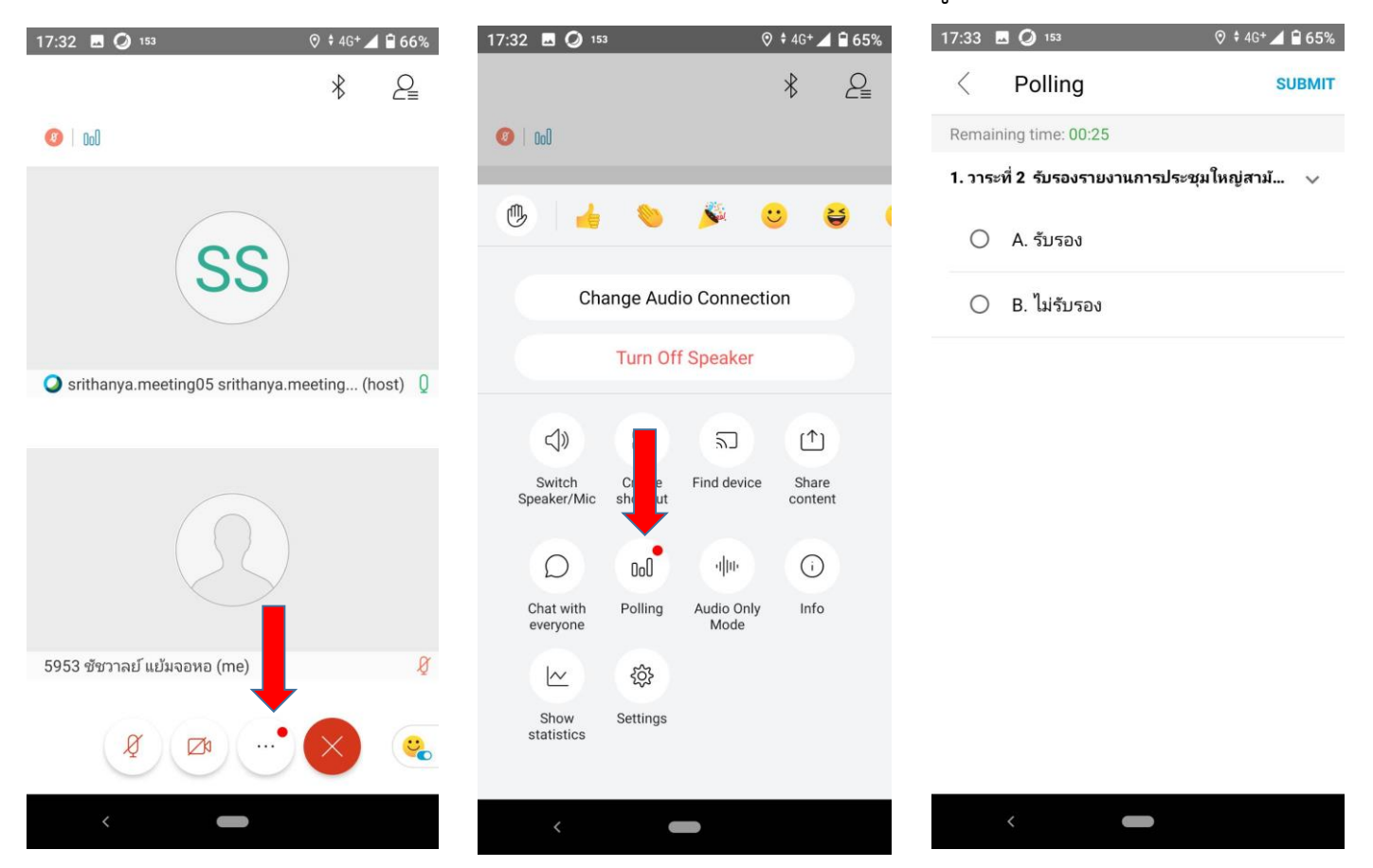